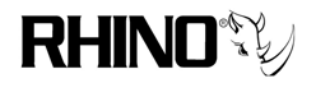

# **Installing the Ceros LCD on a New Trixbox 1.2.3 Install**

# *1.0 Overview*

This process assumes that you have loaded the Trixbox 1.2.3 ISO onto your PC with no issues. The Ceros LCD should be on and plugged into the Ceros motherboard. The main process is:

- 1) Turn on PC, Login as root
- 2) Download the Rhino SLI driver package
- 3) Reboot and Test!

This is a tested step-by-step document for Trixbox 1.2.3, and we expect that if these instructions are followed you will have an error free installation. Of course we will do our best to help you out if there is trouble!

# *2.0 Get the Ceros Source Files from Rhino*

You MUST be connected to the internet for this to work!

Make sure that you are in the root directory.

#### *cd /*

Get the source files from the Rhino FTP site:

## *wget ftp://ftp.rhinoequipment.com/Ceros/Drivers/rsli3nomod.tbz2*

You will watch the process of pulling one file to your hard drive. Now decompress the file to the source files contained inside with:

## *tar –xjvf rsli3nomod.tbz2*

Remove the compressed file now with:

#### *rm rsli3nomod.tbz2*

Now reboot and test! *reboot*

 $Ceros LCD on Trixbox 1.2.3$   $Rev. 1.00$   $1-05-06$   $Page 1$ RHINO CONFIDENTIAL and PROPRIETARY

VoIPon www.voipon.co.uk sales@voipon.co.uk Tel: +44 (0)1245 808195 Fax: +44 (0)1245 600030